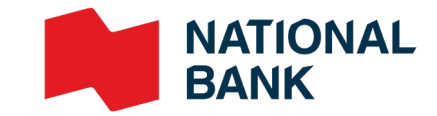

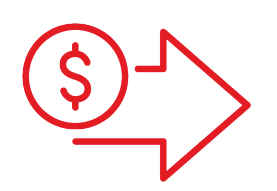

# Direct Deposits User Guide

**›** Cash Management Solutions

**Doing Business**

## Table of contents

#### **Sign me up!**

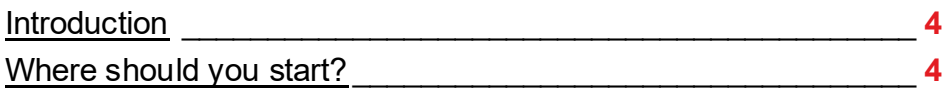

#### **[Get](#page-4-0) set up**

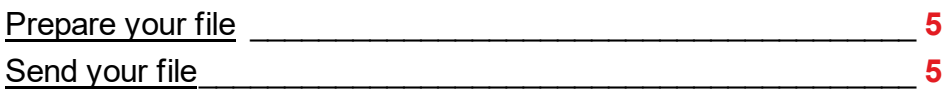

#### **Get [started!](#page-5-0)**

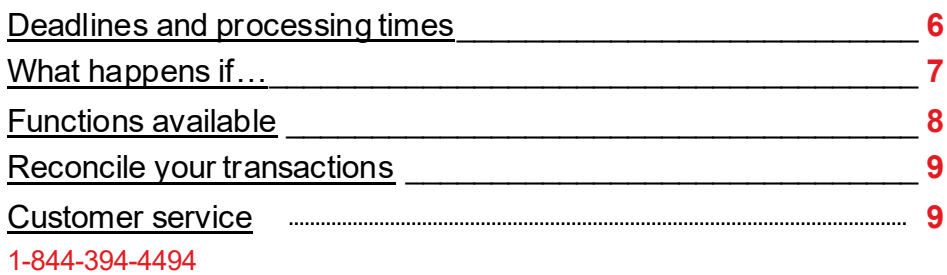

#### **Technical [specifications](#page-9-0)**

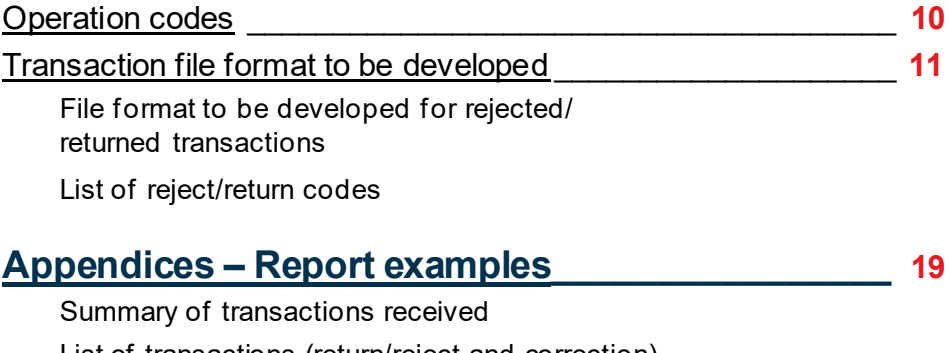

List of transactions (return/reject and correction) List of transactions (return/reject and correction) List of stop payments Summary of transactions received Demande de renversement/Reversal request

Demande de renversement d'un fichier complet/

Complete file reversal request

## Advantages

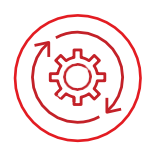

#### **Practical and easy to use**

- > Allows you to schedule when funds are debited from your account and when they are deposited into the payee's account.
- Most tasks can be carried out automatically.
- Generates reports for verifying deposits.

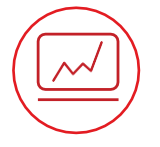

#### **Improves efficiency**

- $\sum$  Eliminates the need for printing and sending cheques.
- **Reduces time and paper operating costs.**
- > Eliminates the need to visit a branch and simplifies cash-flow management.
- > Increases company productivity by eliminating manual tasks.

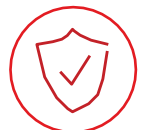

#### **Secure**

Reduces the risk of fraud by increasing transaction security and reliability through encryption.

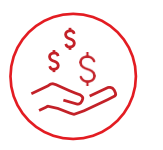

#### **Affordable**

- **Eliminates cheque reconciliation fees.**
- **> Clients save time and money since direct-deposit transactions are less expensive** than cheque transactions.

## How it works

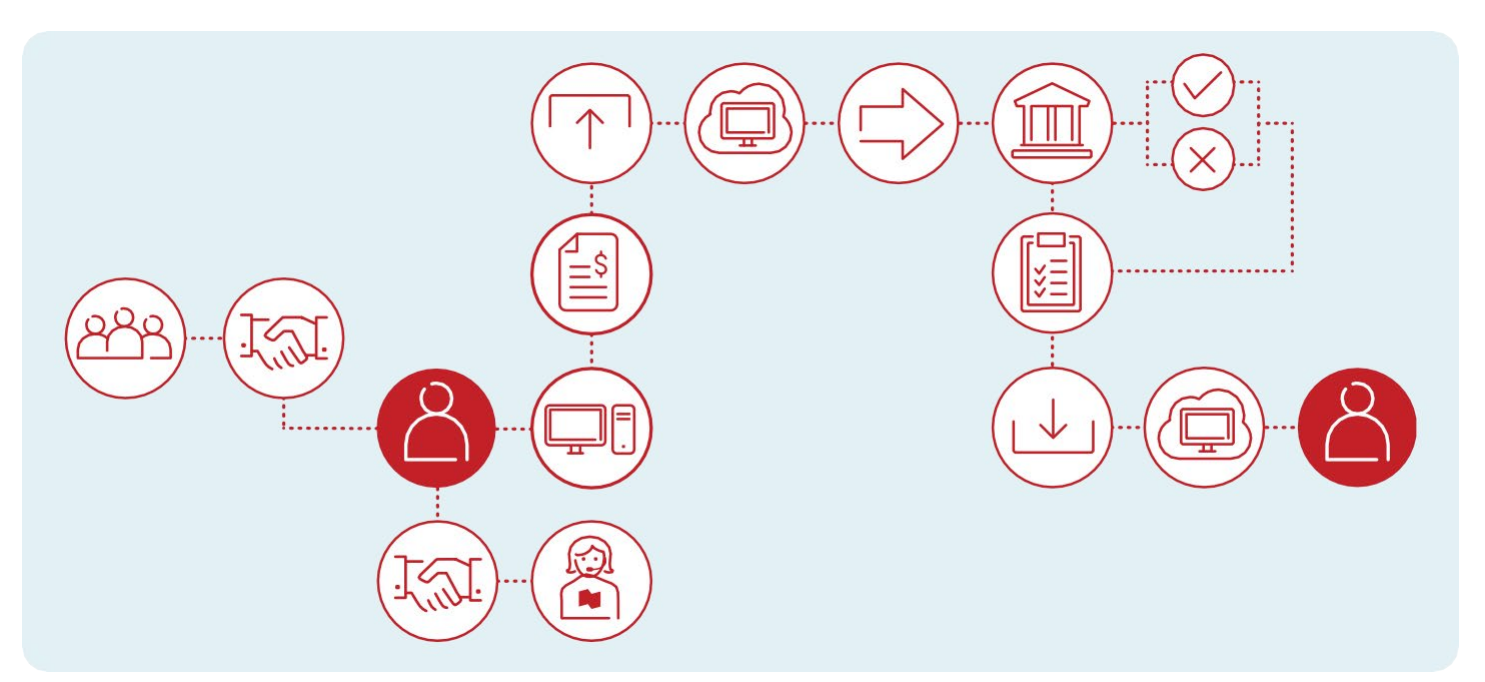

⊂،⊫

# <span id="page-3-0"></span>1) Sign me up!

### Introduction

This solution allows you to make regular payments to your payees by depositing funds directly into their account. Your payee must have a bank account with a Canadian financial institution. Transactions between different currencies are not allowed.

#### **Making payments by direct deposit can be summed up in three easy steps**

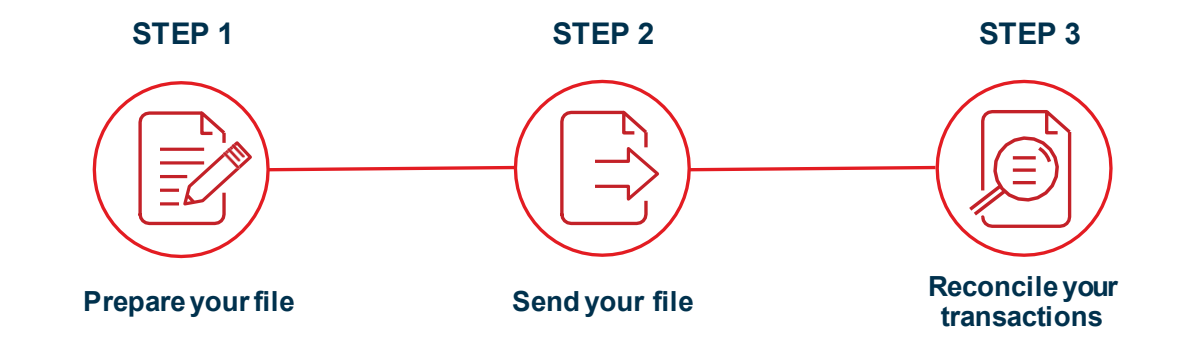

### Where should you start?

Before you begin, you will need a direct deposit file generator and an issuer number for each currency you will using and for each company.

#### **The file generator or transfer module:**

Most accounting software available on the market can be used to generate a file. Here are the different options available to you.

- **If you have accounting software:**You need to confirm the functions available with your software with your service provider as the transfer module is often an extra option.
- **If you don't have accounting software:**National Bank provides you with a payment processing software. An online solution offered by our partner Technicost.
- **If you have developed an in-house solution:** National Bank can support you in implementing the structure for generating files.
- **>** View the technical specifications required to develop the file.

#### **The issuer number**

National Bank will give you an issuer number once you have signed up for the service. The issuer numbers is a unique identifier. This number should be added to your file generator.

<span id="page-4-0"></span>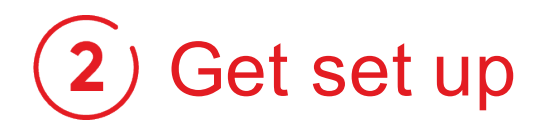

### Step 1: Prepare your file

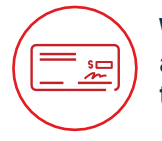

**We strongly recommend that you get a void cheque from each of your payees to ensuretheaccuracyof the information.**

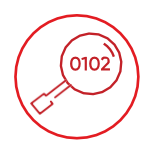

**The Bank will only validate the account format. It is therefore your responsibility to correctlyenterthebanking information in your file.**

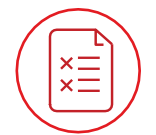

**Transactions that do not meet established validation criteria will be rejected and entered into a report.**

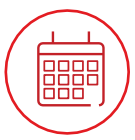

**A file may contain transactions with different dates, as long as the transactions are not dated more than 30 days after the file creation date.**

#### **Best practice: One file per date!**

In order to optimize your cash management and simplify reconciliation of your transactions, we recommend that you create**one file per transaction duedate**. Your account will be debited 2 days beforethe duedate of the file for the total amount of transactions contained in your file.

### Step 2: Send your file

Once your file is ready to be sent, it may be sent via a secure Corporate File Transfer (CFT) platform. The CFT platform allows files to be transferred securely, and depending on the transmission method selected, you can program your transfers.

#### **Two options to send us your file:**

#### **Send thefilesusing your accounting software**

- Siteaddress:https://web.tfc.bnc.ca
- **Windows environment**

**Program the automatic transfer of your files \*Computer application development required\***

- Siteaddress:https://sftp.bnc.ca
- SFTP with public key (SSH)
- Use of any operating system on which an SFTP client can be installed
- SFTP client with data encryption (optional): PGP encryption software

#### **Depending on the connection protocol selected, we will support you in the following steps.**

- The connectivity and your file format will be tested.
- As soon as the test results are conclusive, you will be ready to use the service.

目わ

# <span id="page-5-1"></span><span id="page-5-0"></span>(3) Get started!

### Deadlines and processing times

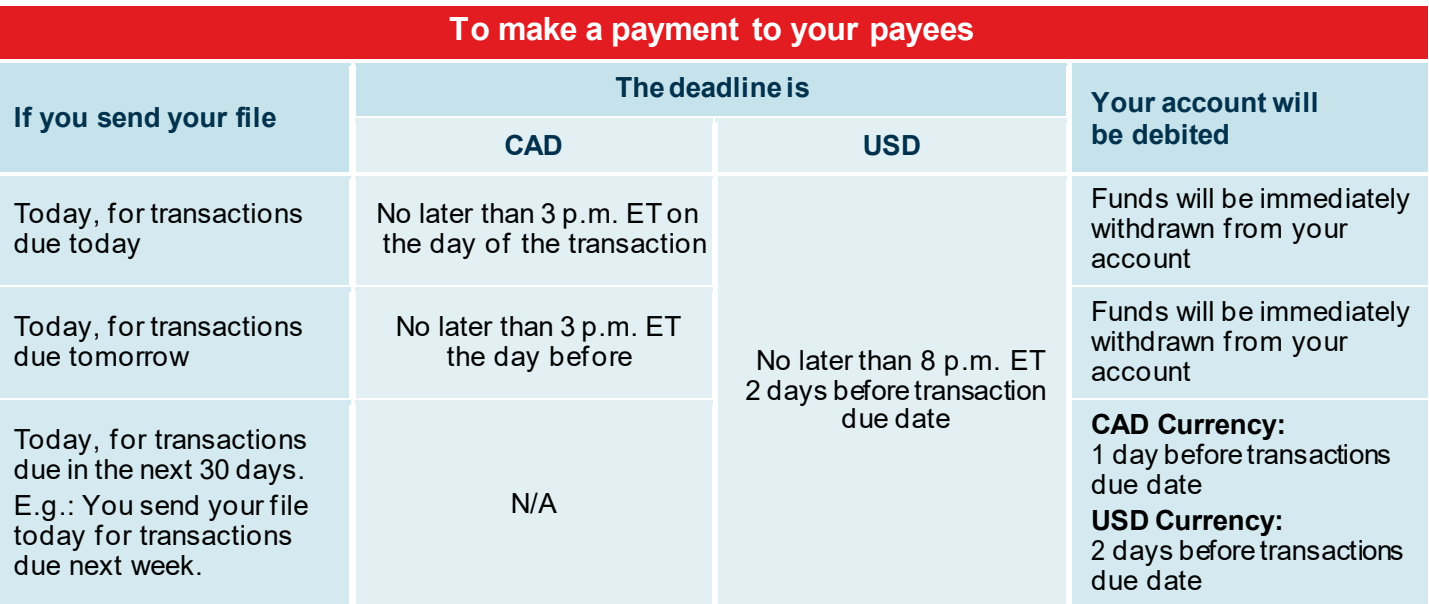

#### **Important:**

- Your payee must have an account with a Canadian financial institution.
- Transactions between different currencies are not allowed.
- You must submit your deposit instructions to the Bank within the deadlines indicated above.
- For your deposits intended for National Bank clients, the Bank undertakes to credit the accounts of the beneficiaries on theduedate. If your beneficiaries hold an account with anotherfinancial institution, the Bank undertakes to send them the deposits so that they can be credited on the due date.
- The funds must be available in the account, otherwise the Bank is not required to make your deposits.

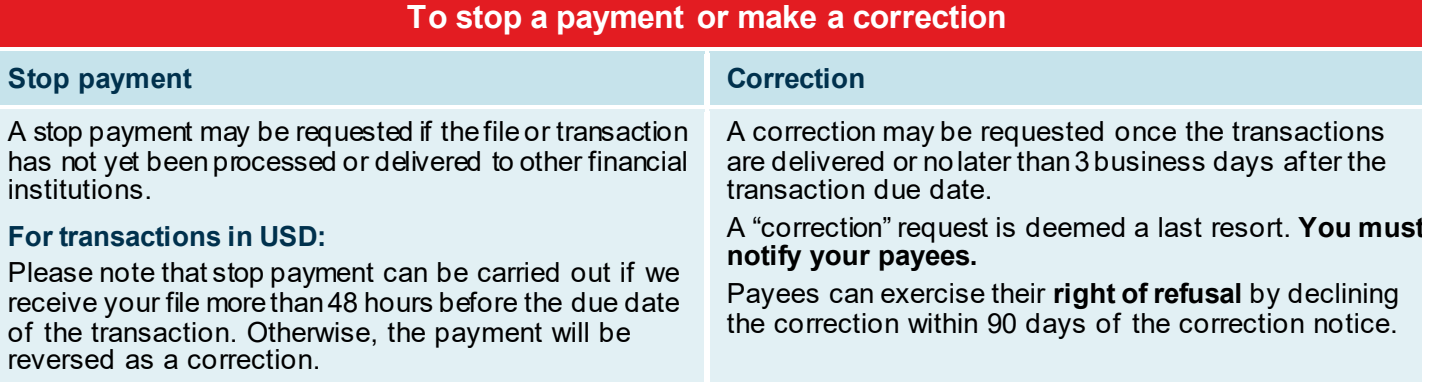

#### **Important:**

ے ا≡ا

- You must always ensure the accuracy of the data in your file when sending it.
- Corrections can be used only in the following situations: double payment, incorrect payment amount, incorrect account number.
- National Bank cannotbe held liable for losses or damages resulting from a reversal request processed as a correction.

<span id="page-6-0"></span>**IMPORTANT:** As per Canada Payments rules, beneficiaries can refuse an EFT correction done in their accounts.

Your reversal request(stop payment or correction) must be addressed to Customer Service by telephone or by fax using the forms for payment reversal included in this document Appendices G and H.

Payment reversal request form are kept at the Bank for 12 months.

Always ensure the information in your file is accurate before it is sent to the Bank. Correction reversal requests must comply with Payment Canada rules and should be seen as a last resort. Moreover, the following conditions apply to all correction requests:

- Corrections can be used in the following situations: double payment, incorrect payment amount, incorrect account number.
- The payee must be notified about correction reversals, since a correction reverses a credit to a payee's account. Withoutrestricting the limitation of liability under the Direct Deposit Service Agreement, the Bank cannot be held responsible for losses or damages resulting from the processing of corrections.

### What happens if...

#### **Your file file rejected?**

- > A confirmation message appears on screen after receipt of your file.
- $\lambda$  If the Bank detects any problems while the data, Customer Service will contact you as soon as possible.
- The Bank will not correct or modify your file in any way.

#### **One or several transactions in your files are rejected?**

- A deposit transaction may be returned for several reasons, such as a closed account.
- A report a will be sent to you, via transmission method selected, advising you of the rejection.

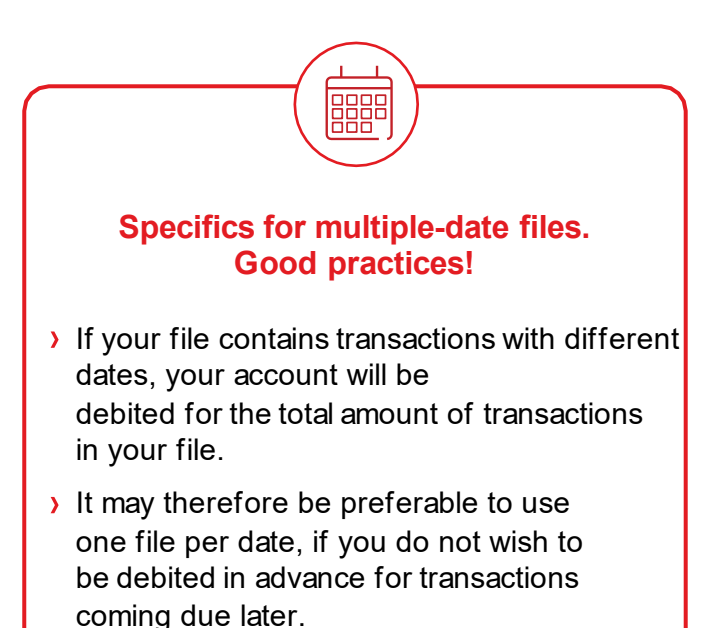

目わ

### <span id="page-7-0"></span>Functions available

Two functions, to which you can sign up in advance, are available to help you manage your files:

#### **The EFT File Management option via our Internet Banking Solutions**

- **This option lets you view, modify, delete or add a transaction in your file.**
- Allows you to access your postdated files until 11:59 p.m., one business day before the due date for the CAD files and three days before the due date for USD files.
- > When a file contains transactions due on different dates, only the due date of the nearest transaction will be considered for file access; the file will not be accessible for subsequent transactions.

#### **IMPORTANT**

- Two individuals must authorize all changes (additions, modifications or deletions) made to an EFT file using the EFT File Management option.
- All changes (additions, modification or deletions) for which a final authorization is not received before the access deadline will not be considered and the file will be processed without those changes.

#### **Validation and Authorization of File Transfers option**

- **This option allows you to approve or assign access rights to a user to approve submitted files.**
- You can sign up for this function if you choose to transfer your files yourself via your accounting software.
- When you select this function, your file will not be processed until it is approved.
- **For more details on how to use this function, you can refer to the CFT IAM platform guide.**

### <span id="page-8-0"></span>Step 3: Reconcile your transactions

Compare your internal data against those provided by the Bank. Here is a list of reports available to help verify and control your cash outflows.

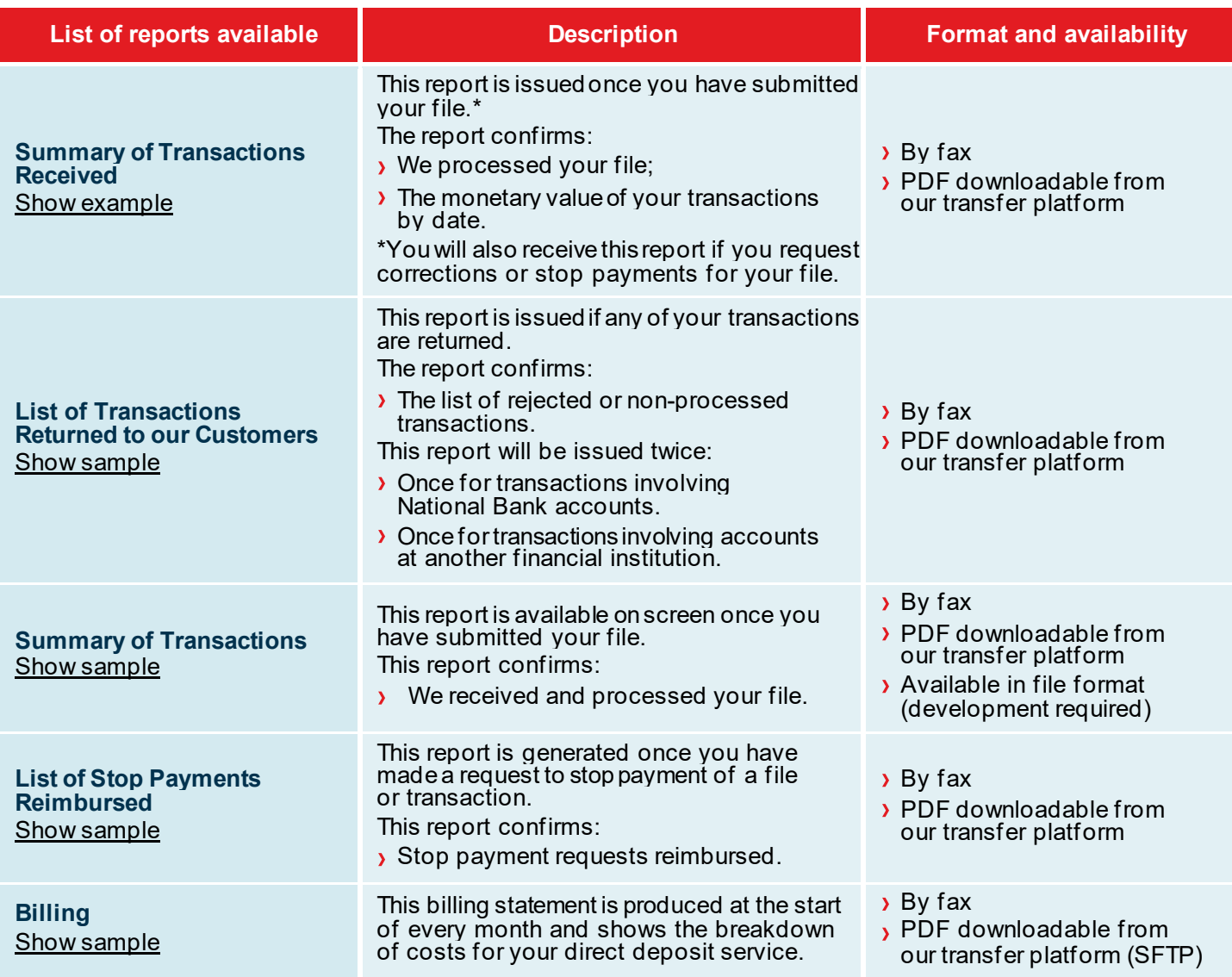

### Customer Service

Our Customer Service Department will be pleased to answer all your questions. Our offices are open Monday to Friday, from 7:00 a.m. to 8:00 p.m., Eastern time.

**Business Central Team, transit 4176-1 | 1-844-394-4494 (toll-free) | 514-394-4494 (Montreal area)**

<span id="page-9-0"></span>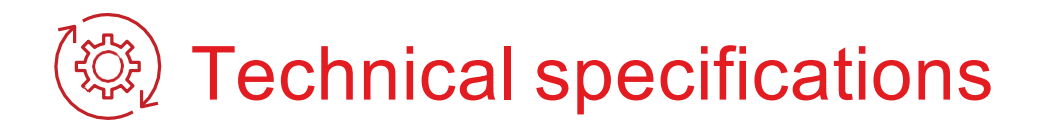

The following section is for clients who have chosen to develop their own file format for submitting transactions to be processed and/or would like to receive the file copy of the rejected transactions report. Clients who use the Bank's software that automatically formats the file can proceed to the Appendices section.

### Operation codes

Select the operation code below that best reflects the type of deposit and enter it for each transaction in field No. 4 of Record C.

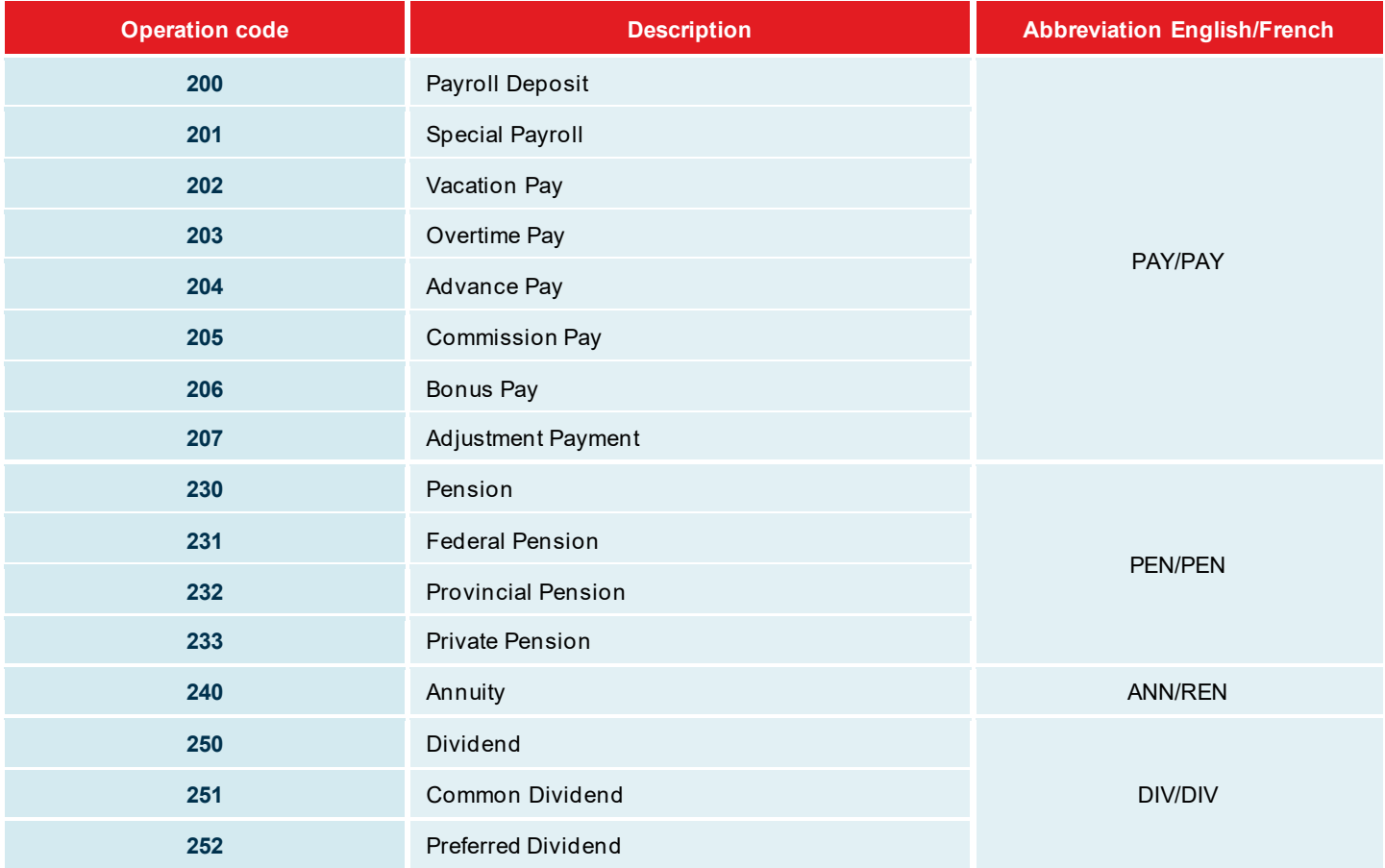

(Continued on the next page)

<span id="page-10-0"></span>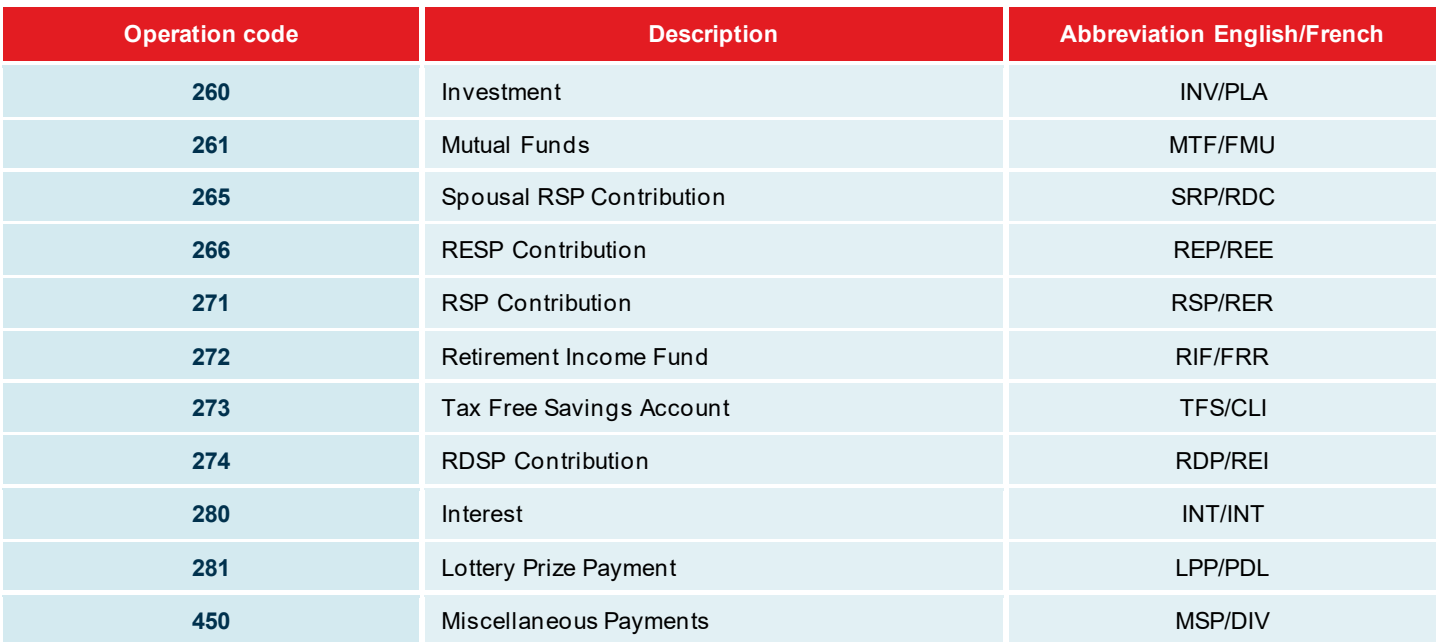

### Transaction file format to be developed

If you chose to develop your own file according to Canadian Payments Association (CPA) standards, you must carefully follow the instructions in this section.

The file to be developed contains three types of records. The "A" record identifies the user, the "C" record(s) indicates the details of each transaction, while the "Z" record indicates the number of transactions and the total amount of the file. All records must be composed of 1464 characters.

All "C" records must describe 6 transactions. If your last "C" record does not contain 6 transactions, complete it by inserting blanks until 1464 characters have been entered.

**N.B.: "**Beneficiary" refers to your client and "user" refers to your company.

#### **Record A**

 $\Xi$ 

**Purpose:** To identify the user. This record must be the first in each file and occur only once within a single file.

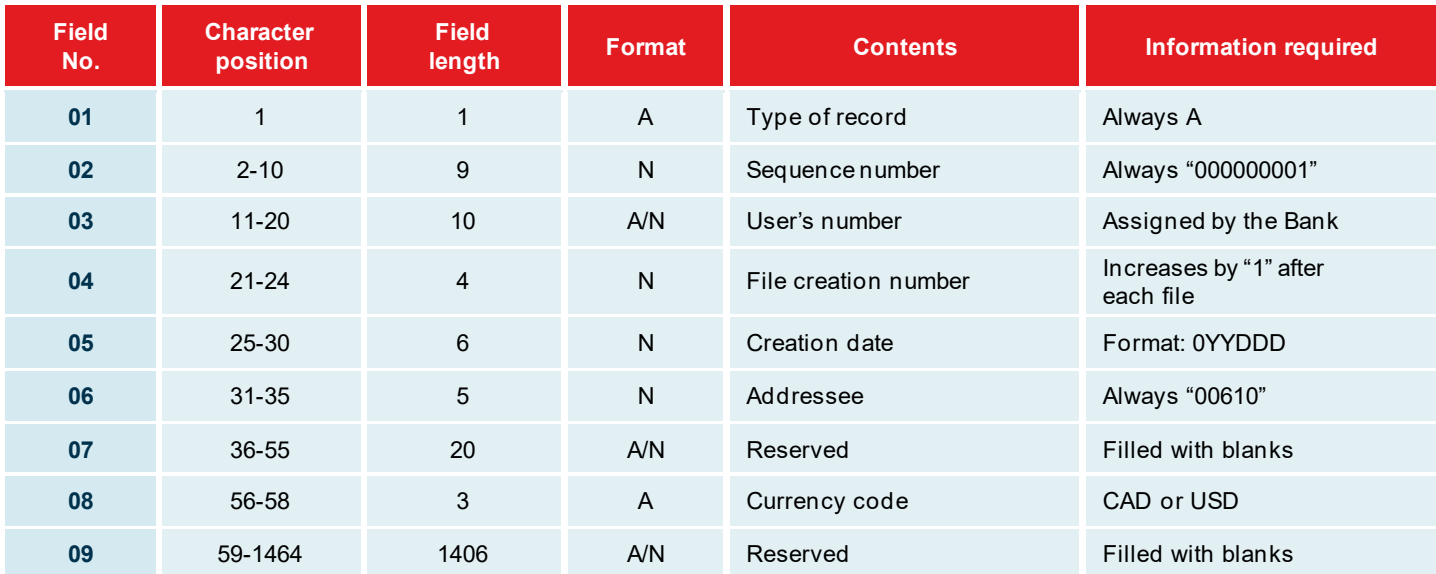

#### **Record C**

**Purpose:** To record information related to deposit transactions.

**REMINDER:** For Record C, each transaction line mustbe composed of 1464 characters and contain six segments. Each segment communicates transaction details for one individual. Therefore, for every line:

Fields 01 to 03: beginning of record = position 1 to 24

 $\rightarrow$  Fields 04 to 21:

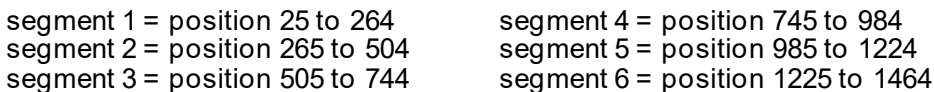

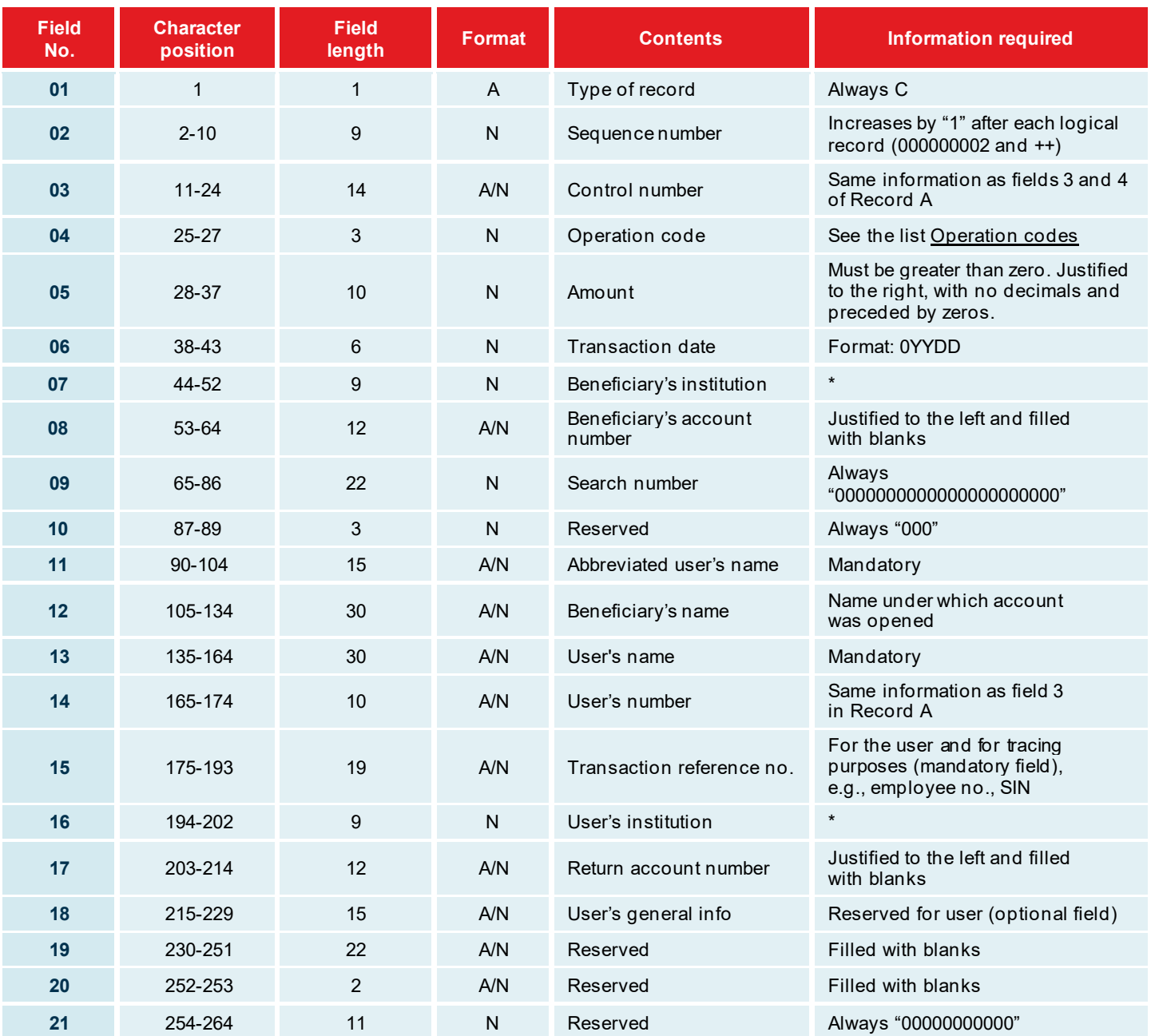

\* Format: 1<sup>st</sup> position is always zero; 2<sup>nd</sup> position contains the institution No. (length = 3);  $5<sup>th</sup>$  position contains the beneficiary's or user's branch no. (length = 5)

 $\Xi$ 

#### **Record Z**

**Purpose:** It is to determine the end of the file and to monitor the transaction totals. This recording must be the last one in the file.

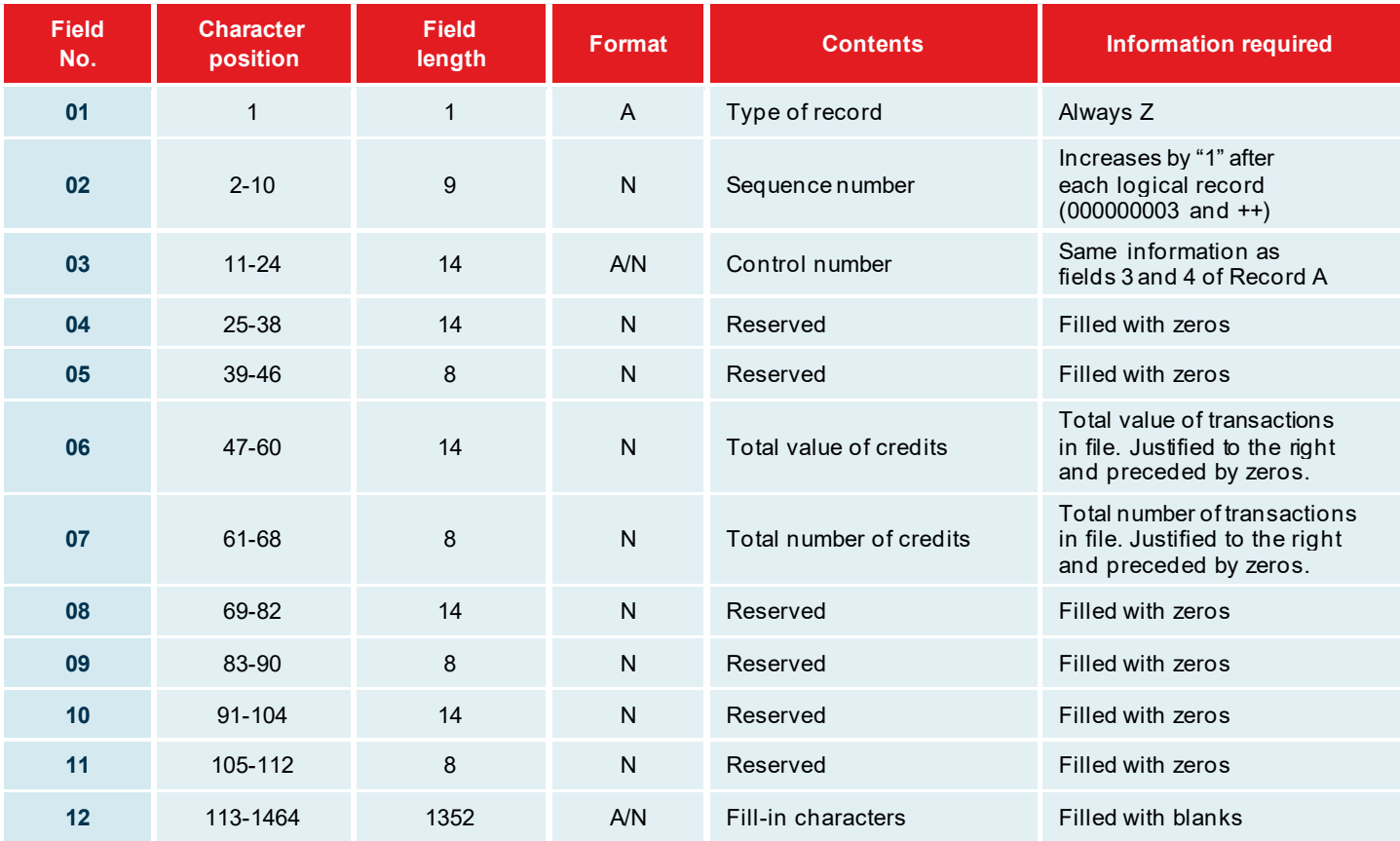

### File format to be developed for rejected/returned transactions\*

#### This file format is intended for clients who want to receive a report listing rejected and returned transactions.

The file to be developed can contain up to four types of records. An "A" record identifies the user, one or several "C" records indicate the transactions returned following initial validation; oneor several "I and E" records identify transactions returned for reasons related to the beneficiary's account; and a "Z" record identifies the number of rejected transactions and the total amount of the file.

Your file will have the following name: RT03800XXXXX01.TXT.

XXXXX represents thefirst fivecharacters of your issuer no., which will be given to you by our integrator officer, while 01 is automatically generated. Please note that this file will be compressed (.zip).

**N.B.:** "Beneficiary" refers to your client and "user" refers to your company.

#### **Record A**

**Purpose:** To identify the user. This record must be the first in each file and occur only once within a single file.

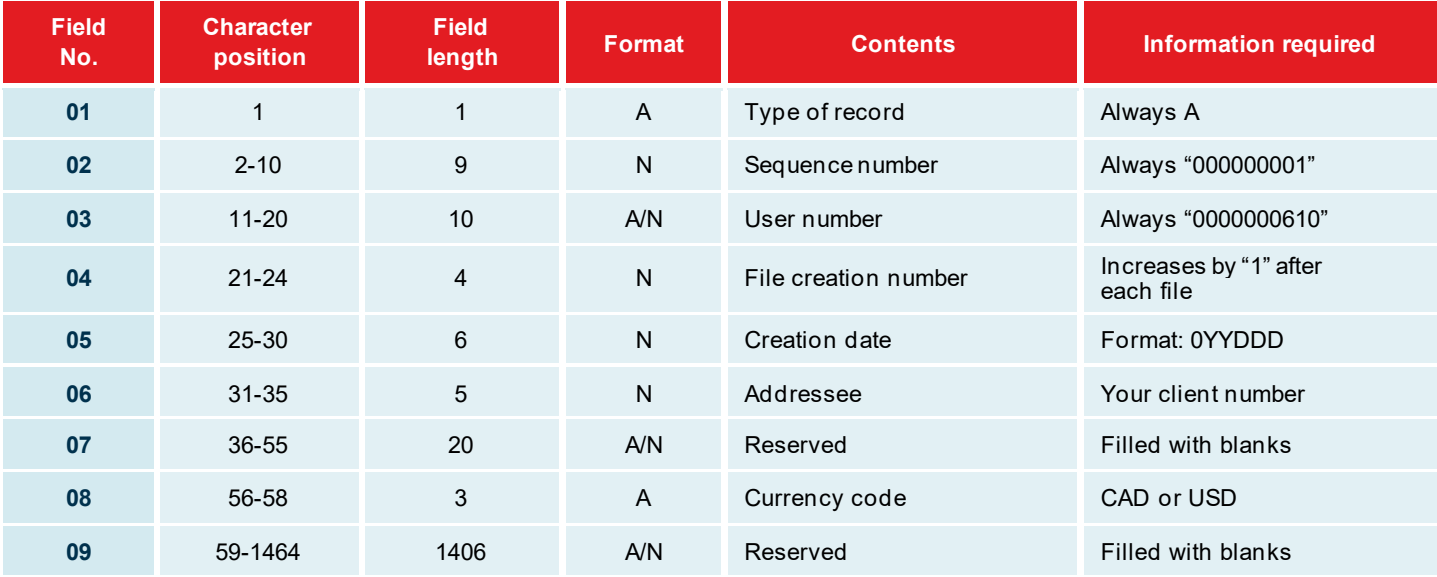

#### **Record C**

**Purpose:** It is used to record information related to a rejected direct deposit.

**REMINDER:** Concerning the record C, each transaction line will be 1464 characters long. Each line will contain 6 segments. A segment serves to convey the transaction details for one transaction. Therefore, for each line:

- **> Fields 01 to 03: Start of recording = position 1 to 24**
- $\rightarrow$  Fields 04 to 21:

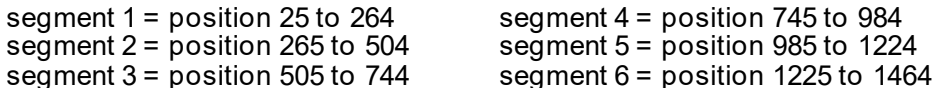

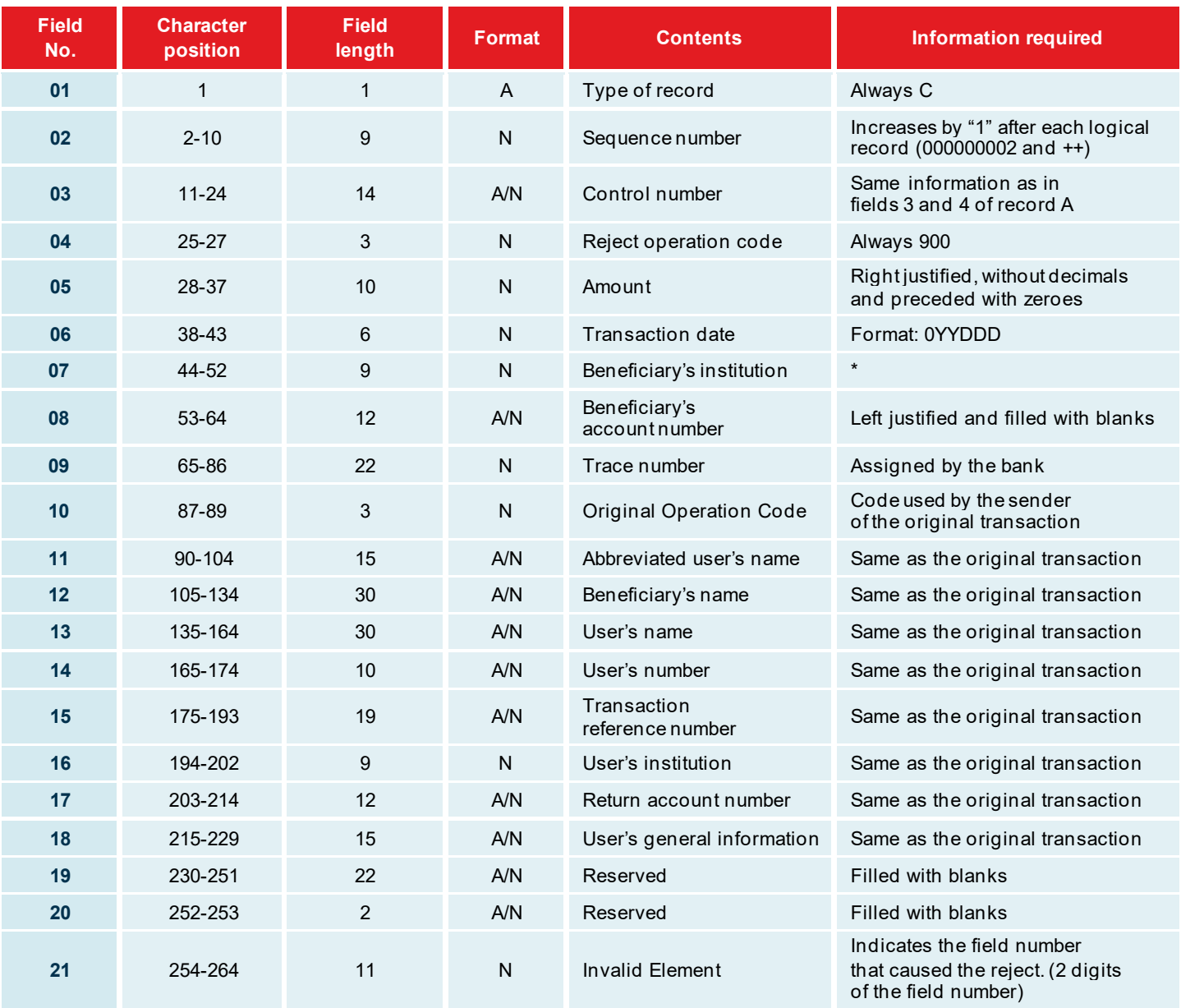

\* Format: 1<sup>st</sup> position always zero (0); 2<sup>nd</sup> position contains the number of the financial institution (length = 3);  $5<sup>th</sup>$  position contains the number of the beneficiary's or of the user's branch (length = 5)

#### **Record I or E**

**Purpose:** To identify transactions returned due to reasons related to the beneficiary.

**REMINDER:** Concerning therecord Ior E, eachtransaction line will be 1464characterslong. Eachline will contain 6 segments. A segment serves to convey the transaction details for one transaction. Therefore, for each line:

- Fields 01 to 03: Start of recording = position 1 to 24
- $\rightarrow$  Fields 04 to 21:

segment 1 = position 25 to 264 segment 4 = position 745 to 984 segment 2 = position 265 to 504 segment 5 = position 985 to 1224<br>segment 3 = position 505 to 744 segment 6 = position 1225 to 1464 segment  $6 =$  position 1225 to 1464

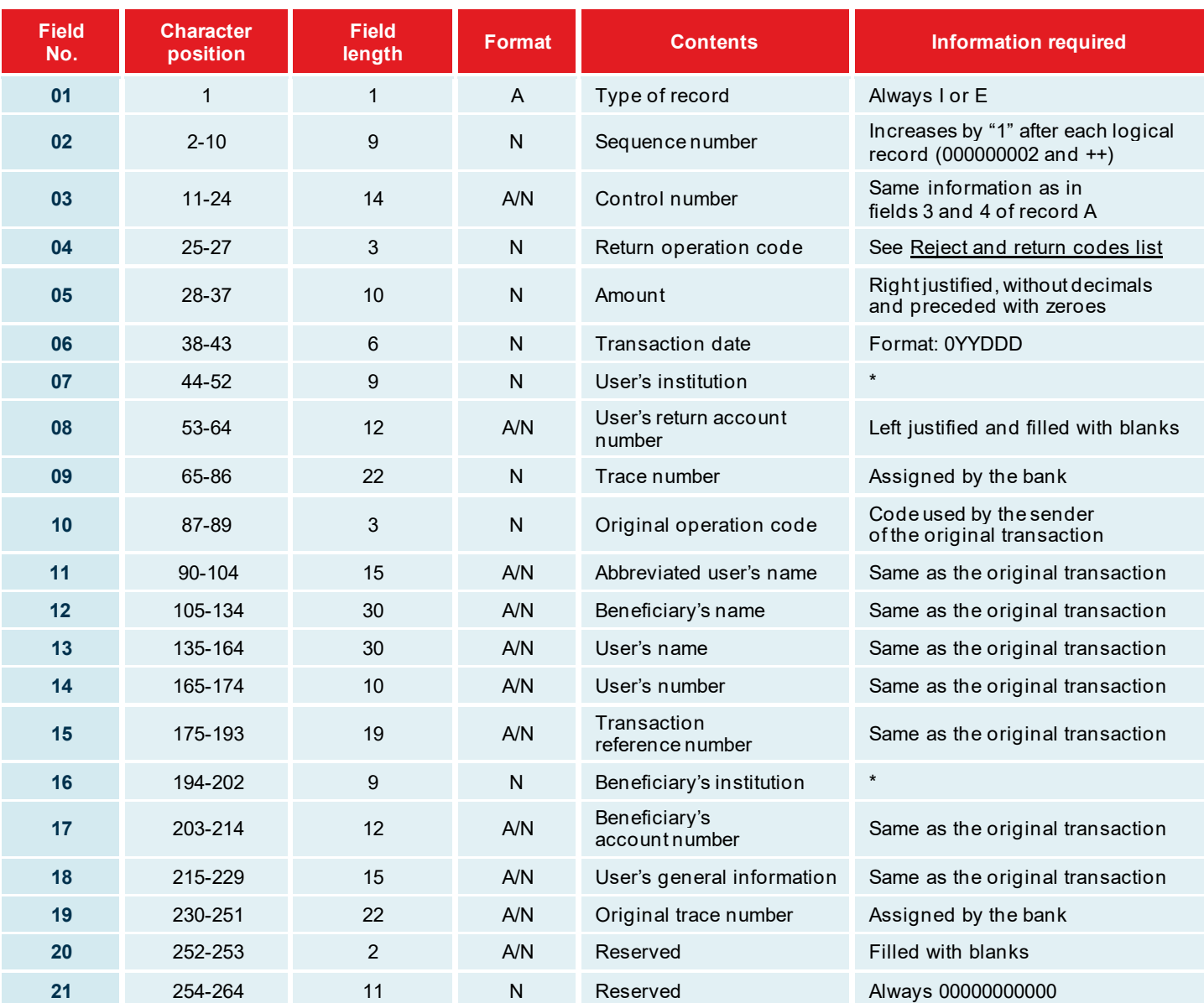

\* Format: 1<sup>st</sup> position always zero (0); 2<sup>nd</sup> position contains the number of the financial institution (length = 3);  $5<sup>th</sup>$  position contains the number of the beneficiary's or of the user's branch (length = 5)

 $\Rightarrow$   $\equiv$ 

#### **Record Z**

**Purpose:** It is to determine the end of the file and to monitor the transaction totals. This recording must be the last one in the file.

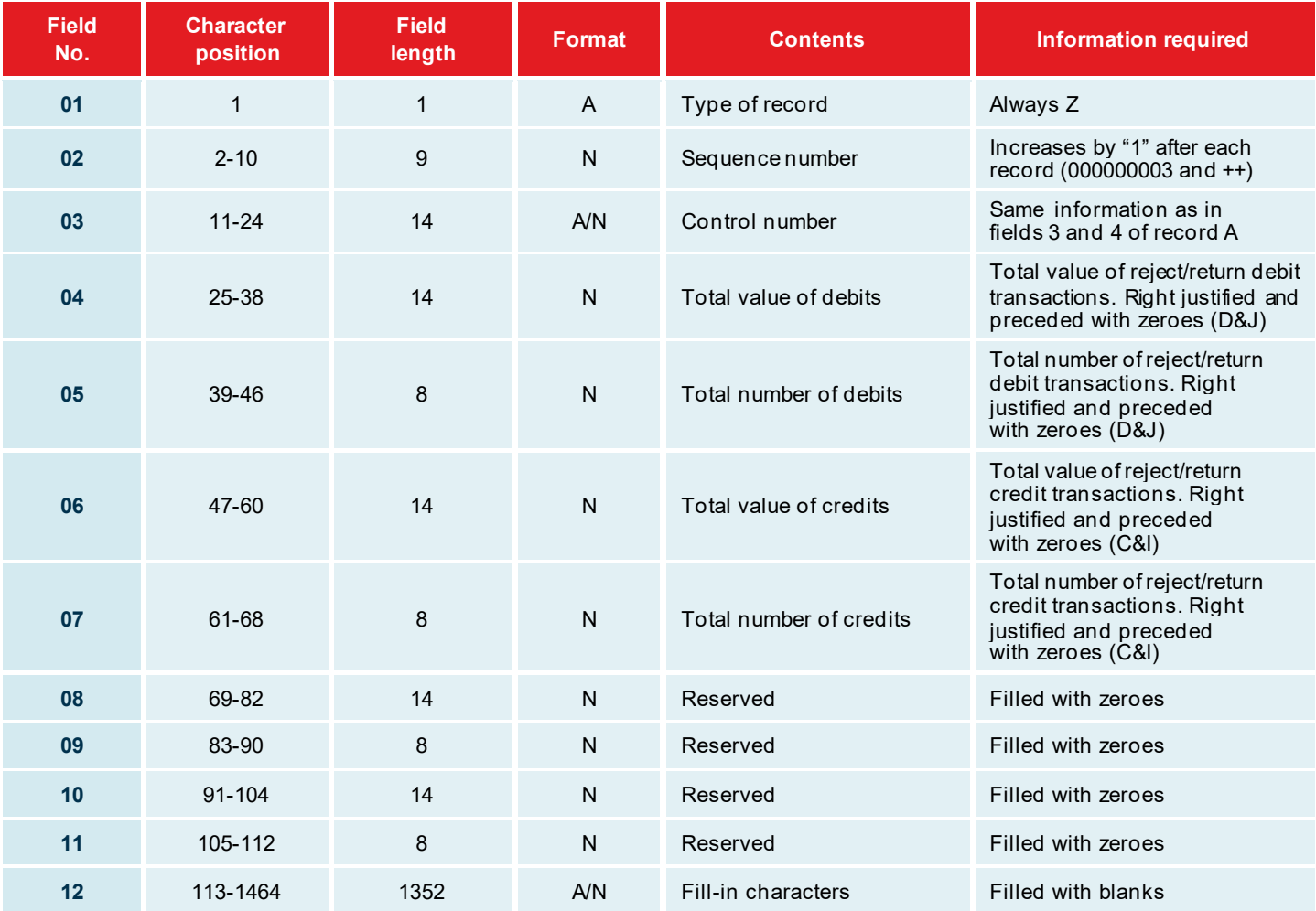

### <span id="page-17-0"></span>List of reject/return codes

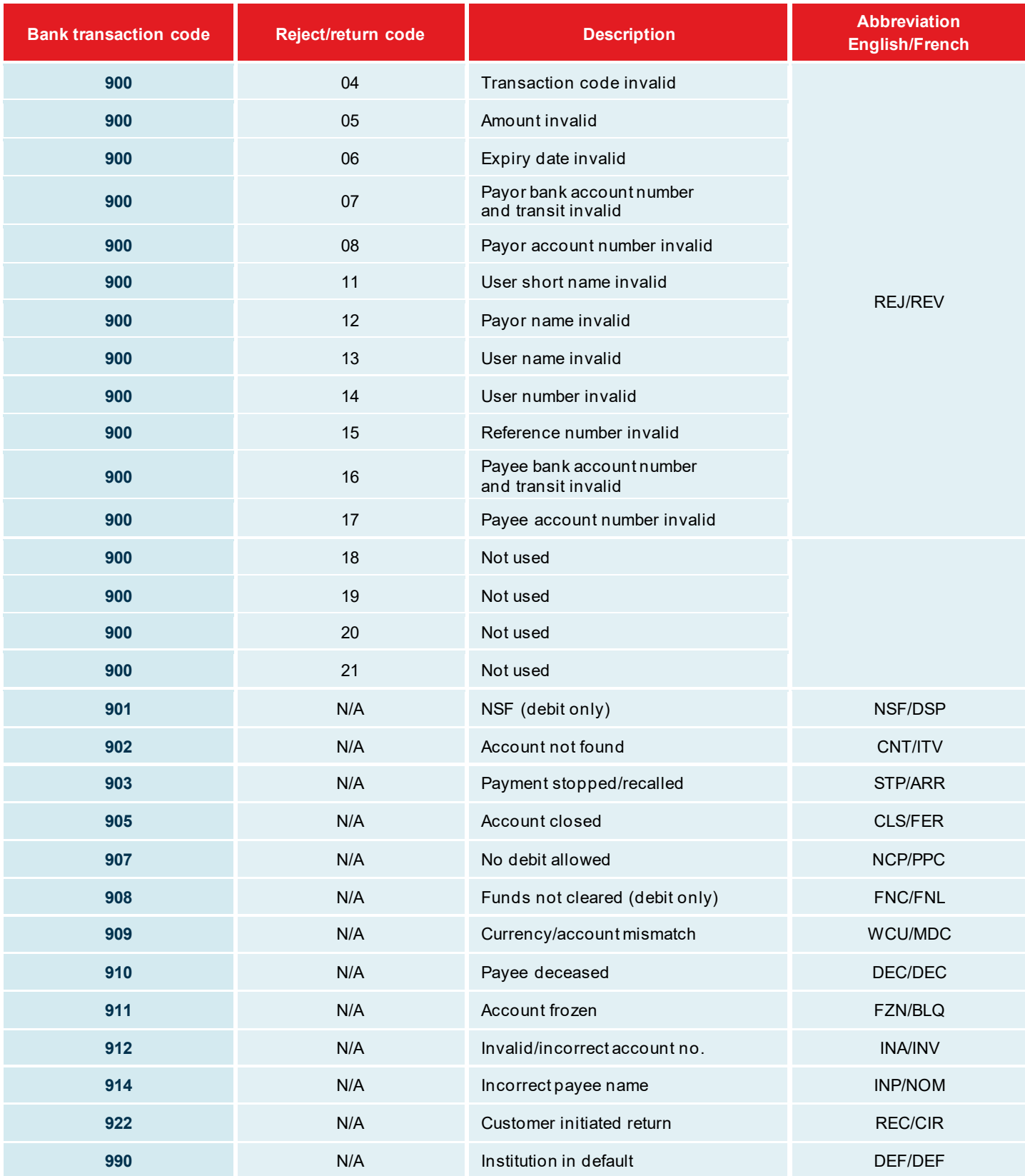

## <span id="page-18-0"></span>Appendices – Report examples

### Appendix A – Summary of transactions received

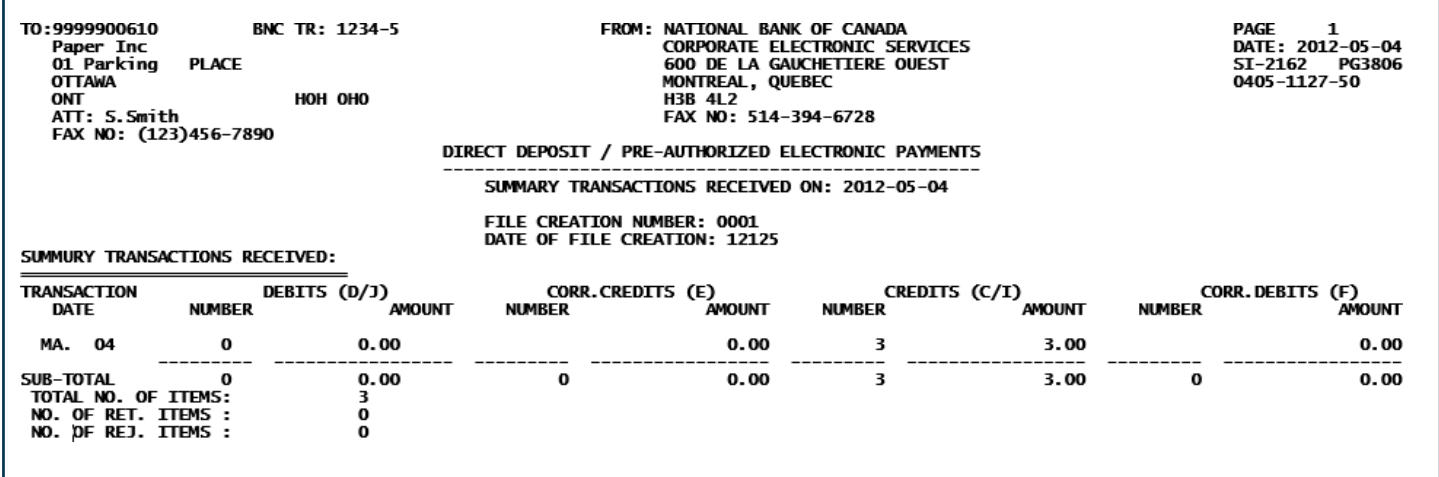

If the information does not match your file, please contact our Customer Service Department at 1-844-394-4494 or 514-394-4494.

This report will be faxed to you or if you chose the electronic option you will receive it in PDF format via the Corporate File Transfer platform (CFT) after each file has been processed.

### Appendix B – List of transactions (return/reject and correction)

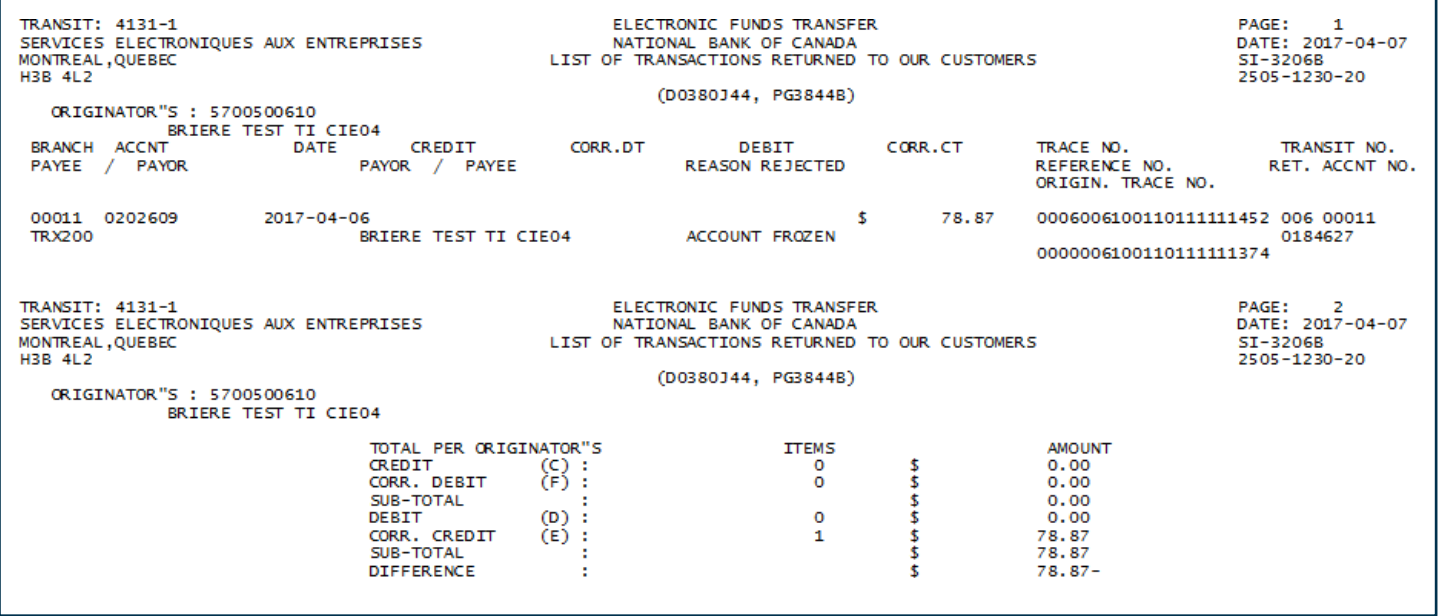

You will receive this report if National Bank transactions are returned to you.

This report will be faxed to you or if you chose the electronic option you will receive it in PDF format via the Corporate File Transfer platform (CFT) after each file has been processed.

Г

### Appendix C – List of transactions (return/reject and correction)

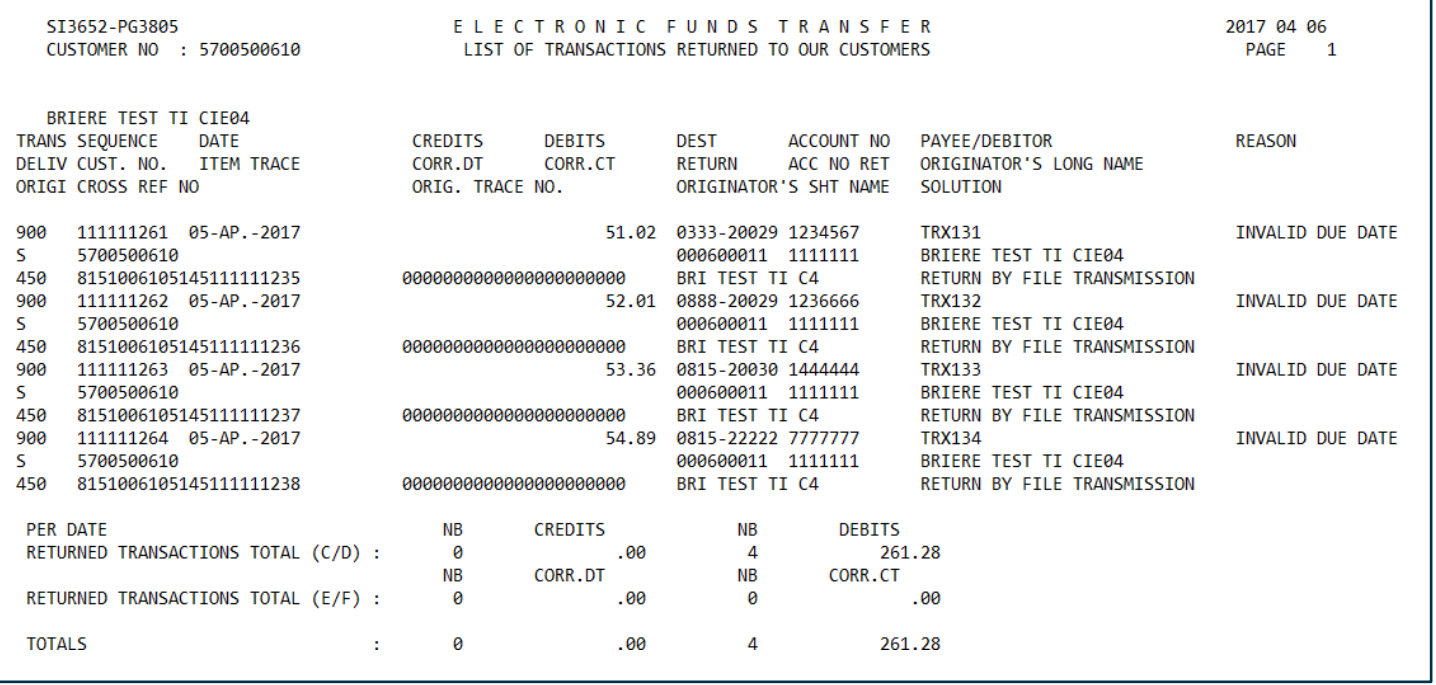

You will receive this report only if transactions are returned to you unpaid.

This report will be faxed to you or if you chose the electronic option you will receive it in PDF format via the Corporate File Transfer platform (CFT) after each file has been processed.

### Appendix D – Summary of transactions delivered (return/reject and correction)

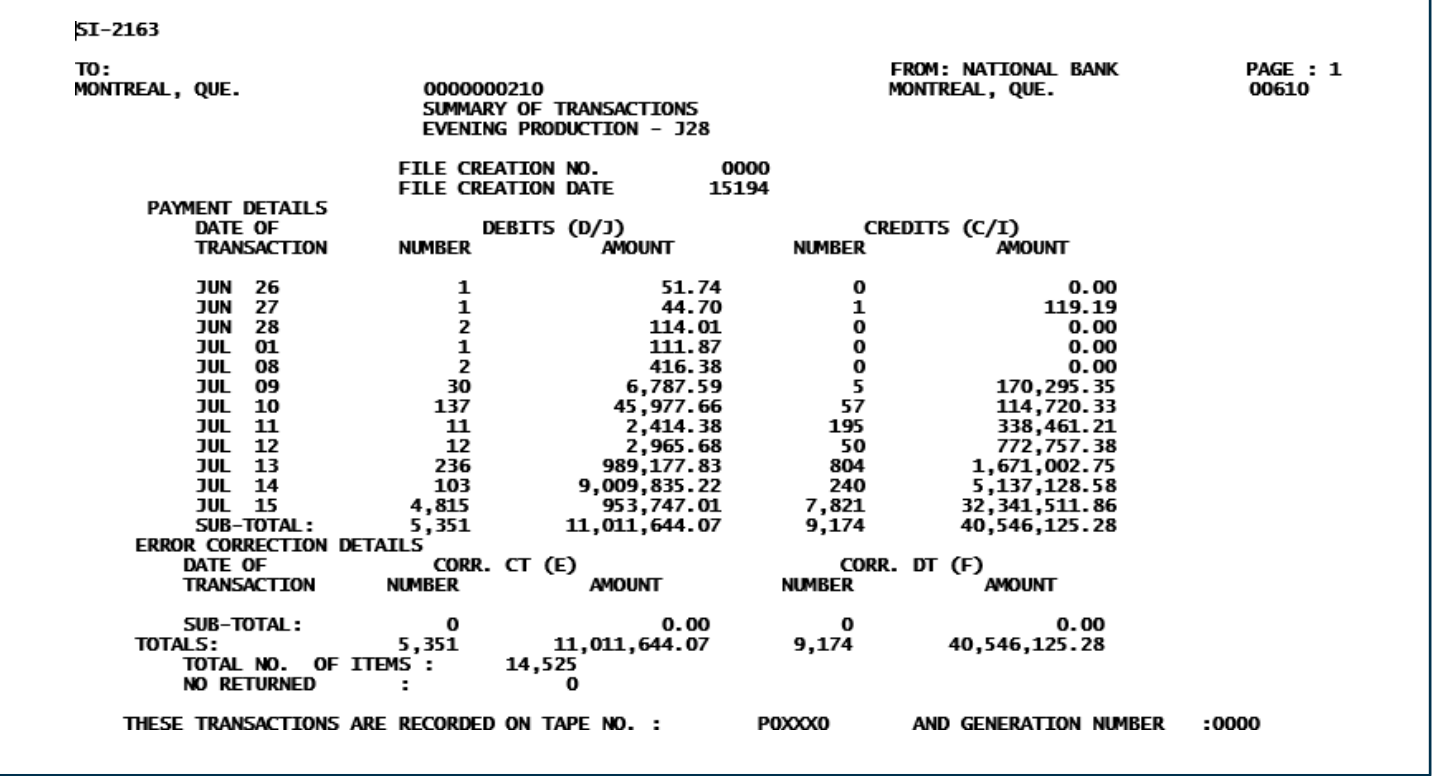

You will receive this report via the Corporate File Transfer (CFT) platform only to confirm your file.

This report will be faxed to you or if you chose the electronic option you will receive it in PDF format via the Corporate File Transfer platform (CFT) after each file has been processed.

### Appendix E – List of stop payments

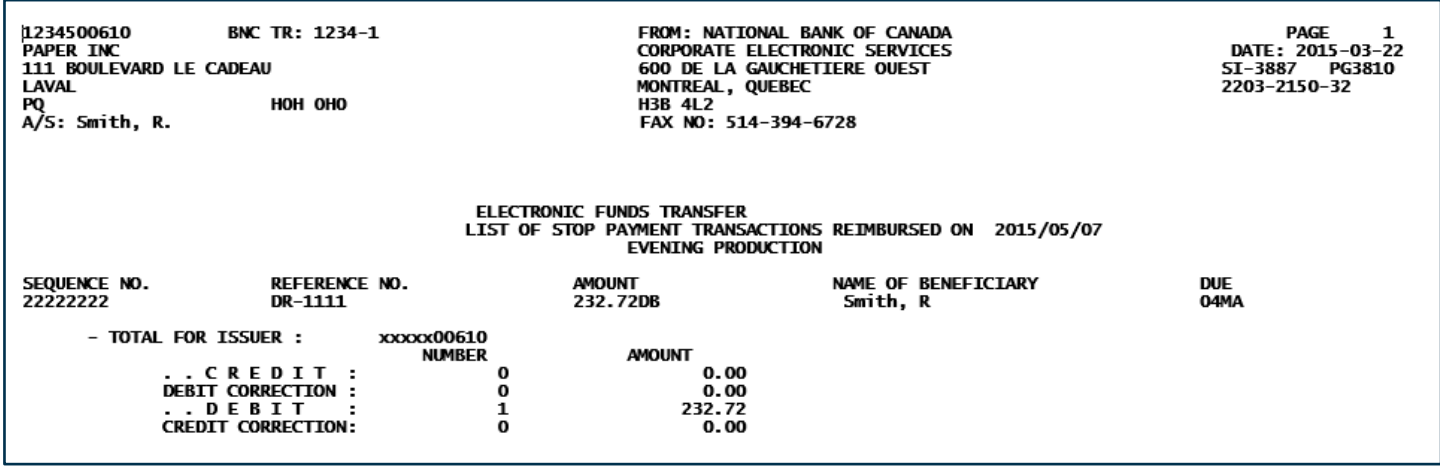

You will receive this report only if stop payments have been returned by the Bank.

This report will be faxed to you or if you chose the electronic option you will receive it in PDF format via the Corporate File Transfer platform (CFT) after each file has been processed.

### Appendix F – Summary of transactions received

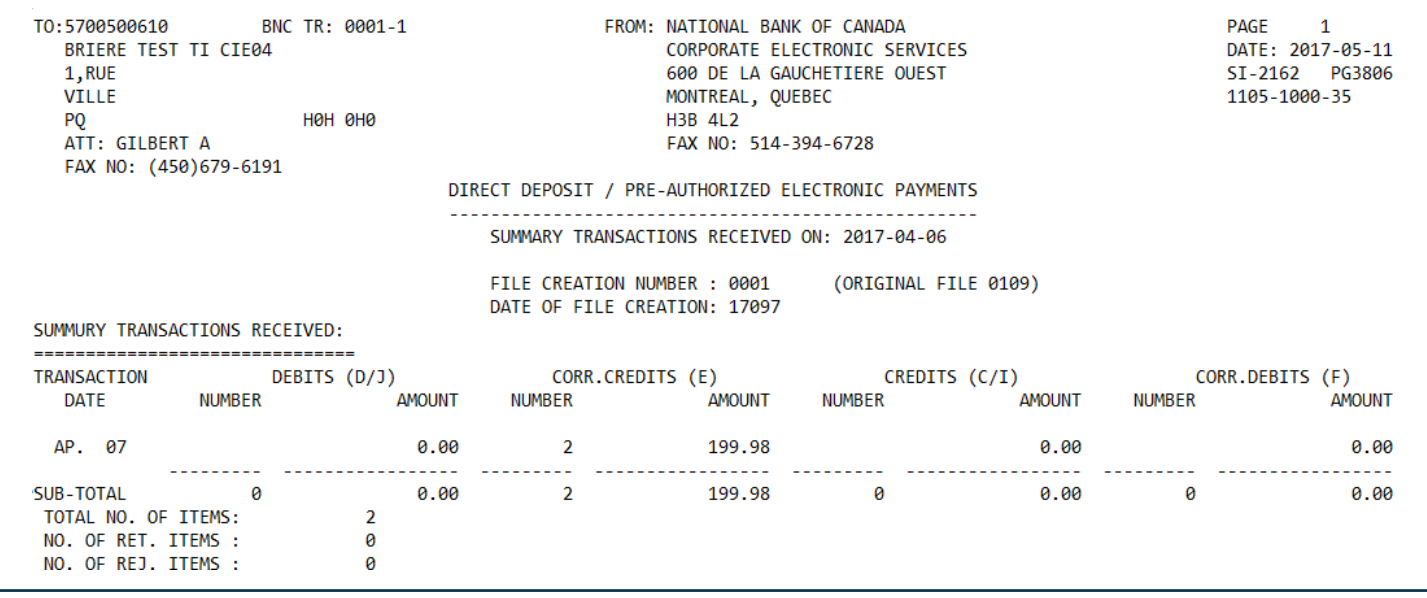

You will receive this report only if the bank issues correction transactions on your behalf following your reversal request.

This report will be faxed to you or if you chose the electronic option you will receive it in PDF format via the Corporate File Transfer platform (CFT) after each file has been processed.

 $\Rightarrow$   $\equiv$ 

### Appendix G – Demande de renversement/ Reversal request

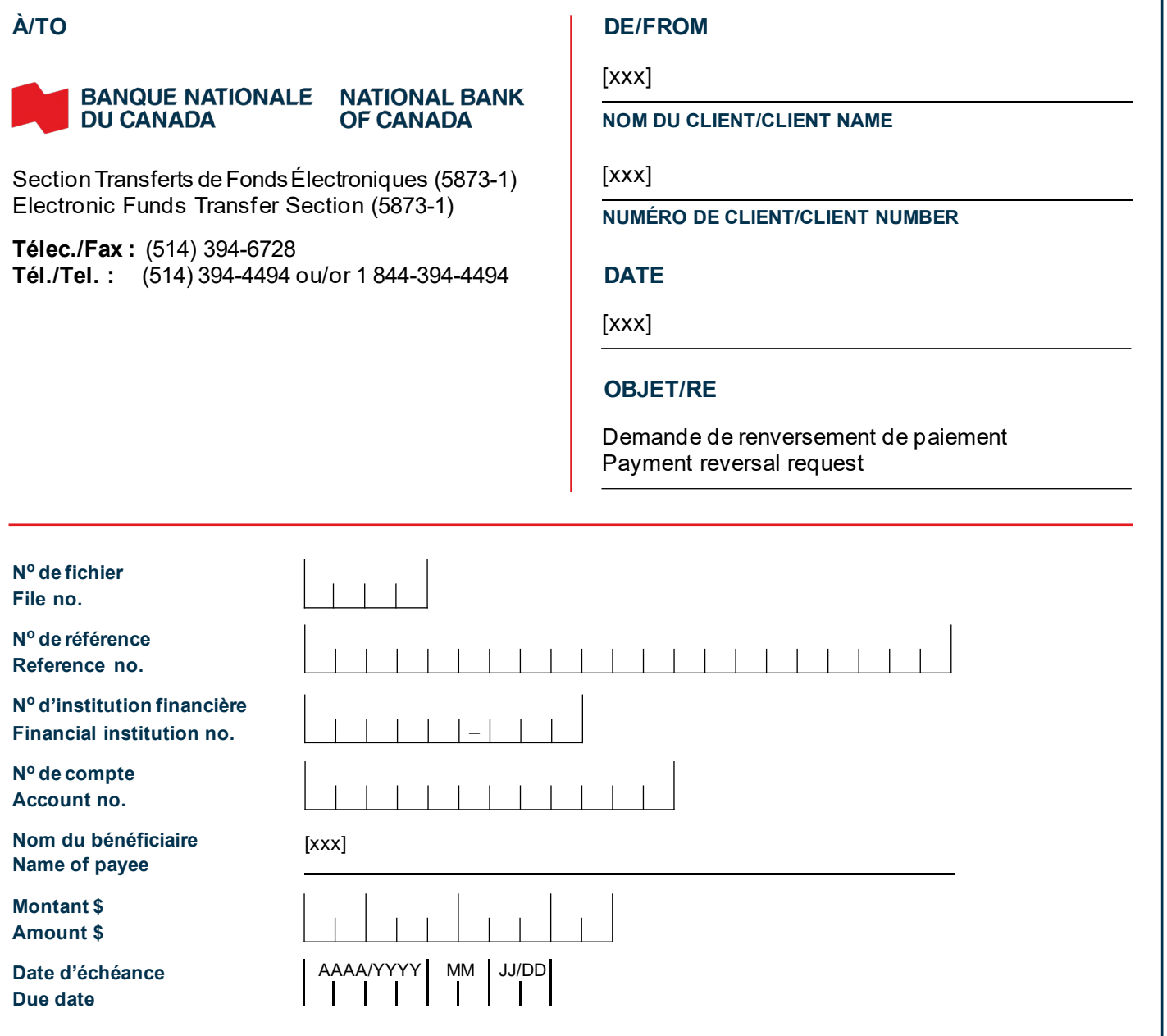

**IMPORTANT :** Si les délais requis pour effectuer un renversement en mode **Arrêt de paiement** sont dépassés, veuillez prendre note que la Banque émettra une transaction de renversement en mode **Correction**.

Votre client **payeur ou votre bénéficiaire** peut exercer un droit de refus de 90 jours sur cette opération de correction d'erreur. Dans cette éventualité, celle-ci vous sera retournée avec la mention « Accord de DPA inexistant » ou « Retour demandé par le client ». C'est pourquoi l'**exactitude** de vos données est **primordiale**. La Banque Nationale ne pourra être tenue responsable des pertes résultant du traitement d'opérations pour corrections d'erreurs.

**IMPORTANT:** If the deadlines for a stop payment reversal are exceeded, the Bank will reverse the transaction via **correction**.

The **payer or payee** may decline the correction within 90days. If a correction is declined, a notice will be returned toyou with the note "There is no PAD agreement" or "Return requested by client." This is why it's **essential** to provide **accurate** data. **National Bank cannot be held responsible for losses resulting from the processing of corrections.**

#### **SIGNATURE**

 $\Xi$ 

### Appendix H – Demande de renversement d'un fichier complet/Complete file reversal request

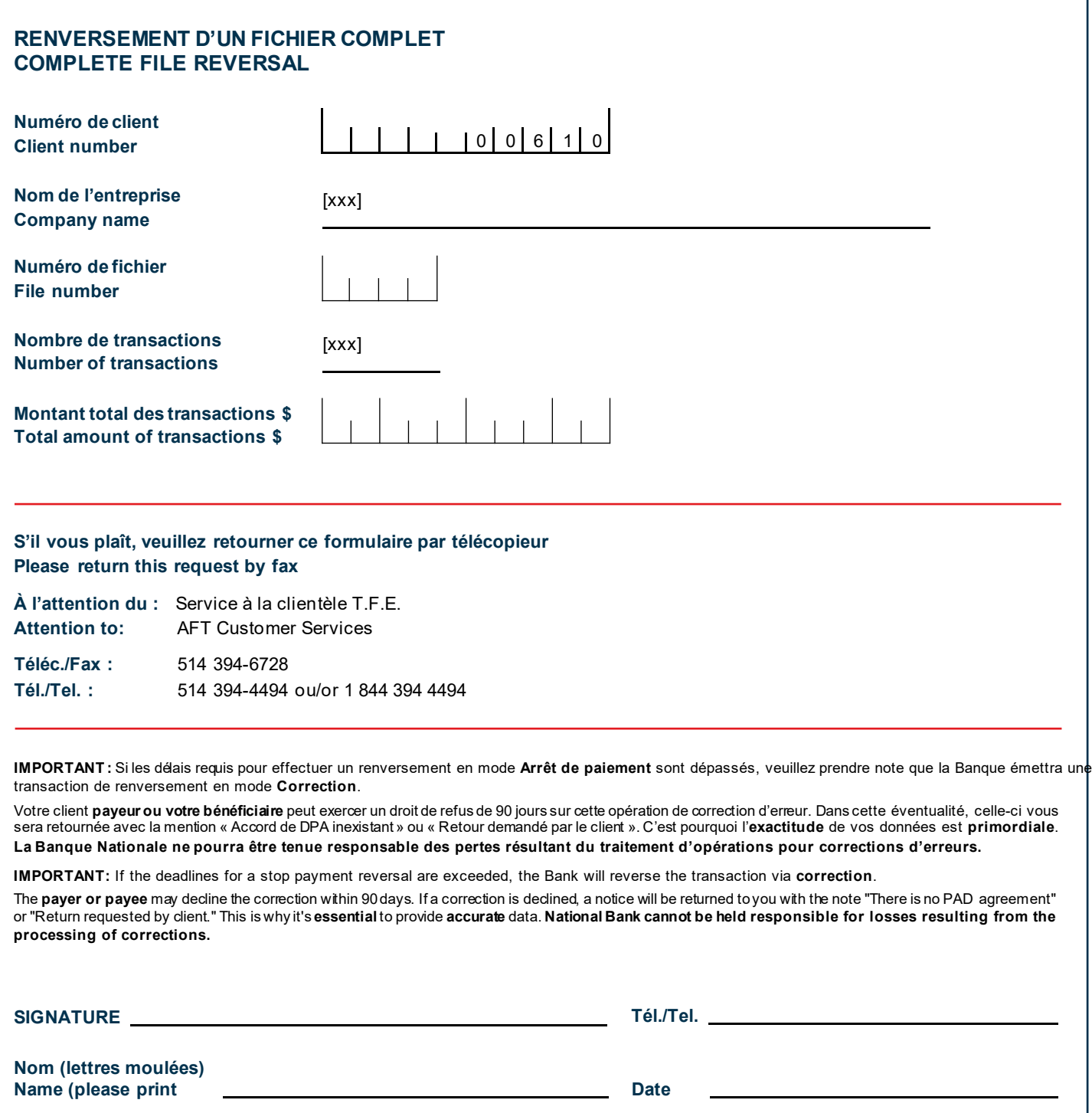

 $\Xi$ 

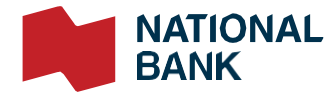

© 2022 National Bank of Canada. All rights reserved. Any reproduction, in whole or in part, is strictly prohibited without the prior written consent of National Bank of Canada.